## **Kurze Übersicht und Anleitung zum Arbeiten in den CIP Pools**

Zu den CIP Rechnern gibt es 2 öffentliche Zugänge, die so genannten CIP Pools, die den Studenten der Physik zur Verfügung stehen und für Arbeiten genutzt werden können. Zur Benutzung wird lediglich eine Benutzernummer des URZ benötigt.

- Im Physikalischen Institut im Philosophenweg 12 <http://www.physi.uni-heidelberg.de/physi/cip-pool/ciphome.php>
- Im Kirchhoff Institut im Neuenheimer Feld <http://www.kip.uni-heidelberg.de/cip/>

Als Server kommen zwei voll ausgestattete SunFire V440 zum Einsatz (Hostnamen "cip1" und "cip2") auf denen Sie über SUN Rays arbeiten können.

Beim Anmelden haben Sie die Wahl zwischen 3 verschiedenen Benutzeroberflächen, deren Funktionalität mehr oder weniger gleich ist und Zugang zu einem SUN Solaris 9 System, einem Unix System V Derivat liefert.

Über eine so genannte shell haben Sie die Möglichkeit Kommandos an das Unix System zu senden und Programme auszuführen. Eine Zusammenfassung der wichtigsten Befehle finden Sie unter folgendem Link: [http://www.physi.uni-heidelberg.de/~marks/cip/UnixEinfuehrung.pdf](http://www.physi.uni-heidelberg.de/%7Emarks/cip/UnixEinfuehrung.pdf)

Das Filesystem ist baumstrukturartig aufgebaut, es beginnt von oben mit dem **root** Verzeichnis, das durch **/** bezeichnet wird, und verzeigt sich in immer weitere Unterverzeichnisse.

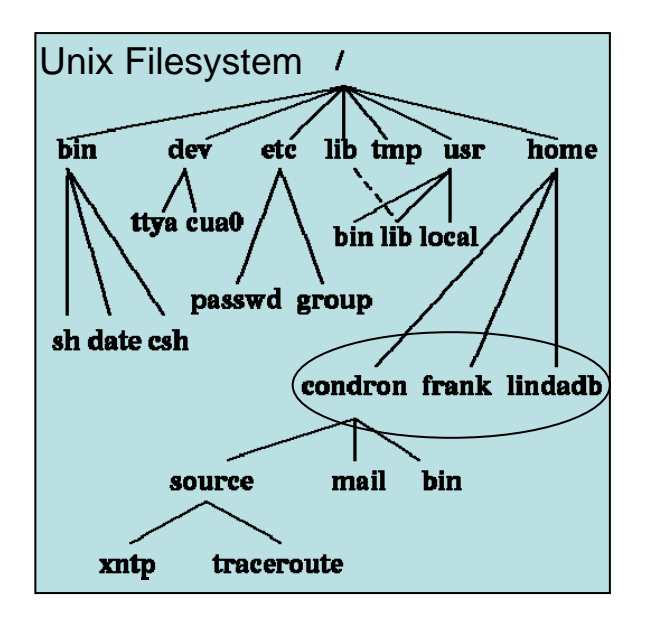

Mit den Befehl cd VerzeichnisName gelangen Sie in tiefer gelegene Verzeichnisse und mit cd .. in das nächst höher gelegene.

Eine für Sie wichtige Informationsquelle ist das so genannte Internet, ein System aus WWW Servern, die Informationen zur Verfügung stellen. Die Eingabe von

firefox mozilla opera netscape

in einer shell öffnet verschiedene WWW Browser.

Dieses Dokument öffnen Sie unter der Adresse [http://www.physi.uni-heidelberg.de/~marks/cip/cipEinfuehrung.pdf](http://www.physi.uni-heidelberg.de/%7Emarks/cip/cipEinfuehrung.pdf)

Machen Sie bitte ein "Bookmark" auf die obige Datei.

In der Einführung haben Sie Informationen zum Informationsmanagement erhalten, wichtige weiterführende Infos gab es unter folgenden WWW Seiten: <http://www.ub.uni-bielefeld.de/biblio/search/> [http://www.scirus.com](http://www.scirus.com/)

Neben der Eingabe des Programmnamens in der shell können Sie die "pull down menues" verwenden.

Hier sind zunächst einige nützliche Kommandos, die zum Arbeiten in Ihrem home directory benötigen:

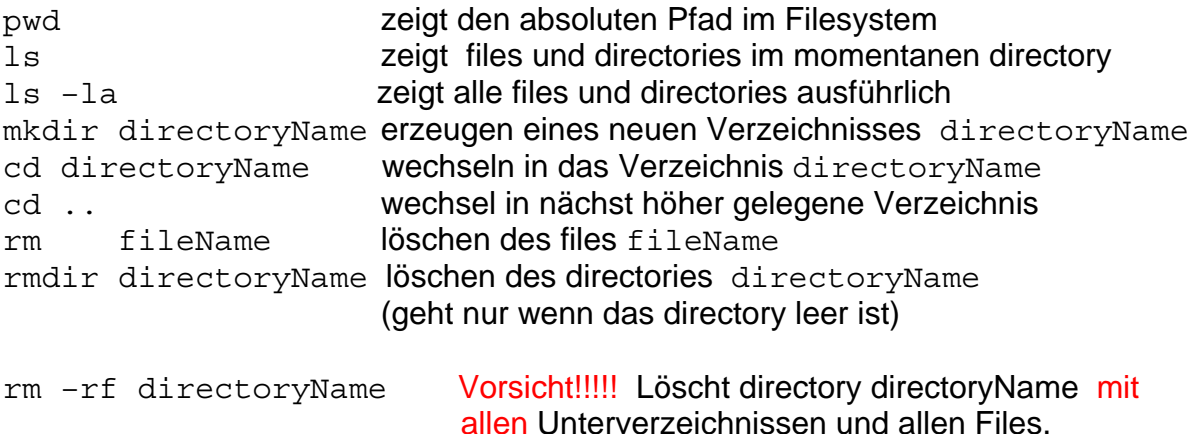

Wichtige Programme finden Sie in der folgenden Tabelle. Die vollständige Liste der im CIP Pool installierten Anwendungen ist unter <http://www.kip.uni-heidelberg.de/cip/software.php> zu finden.

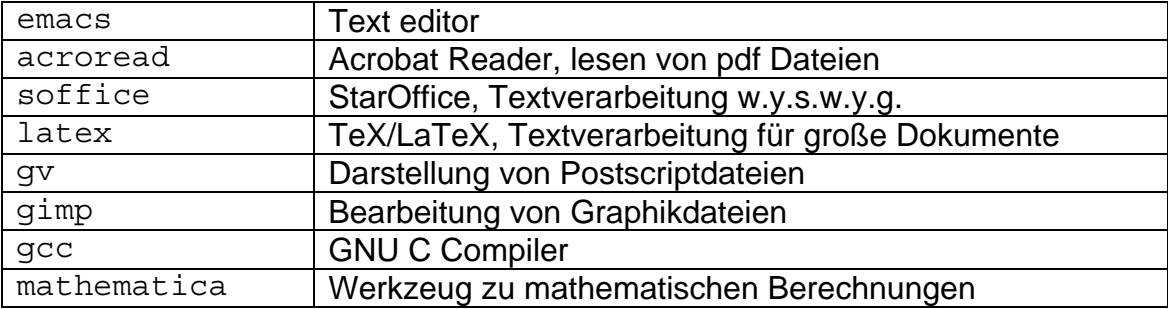

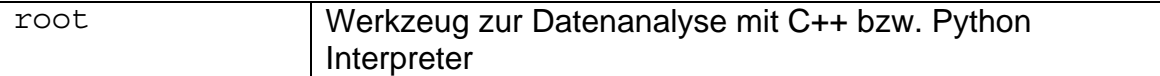

Wie kann man eigene Dateien im Internet zur Verfügung stellen (als kleine Übung der shell Kommandos):

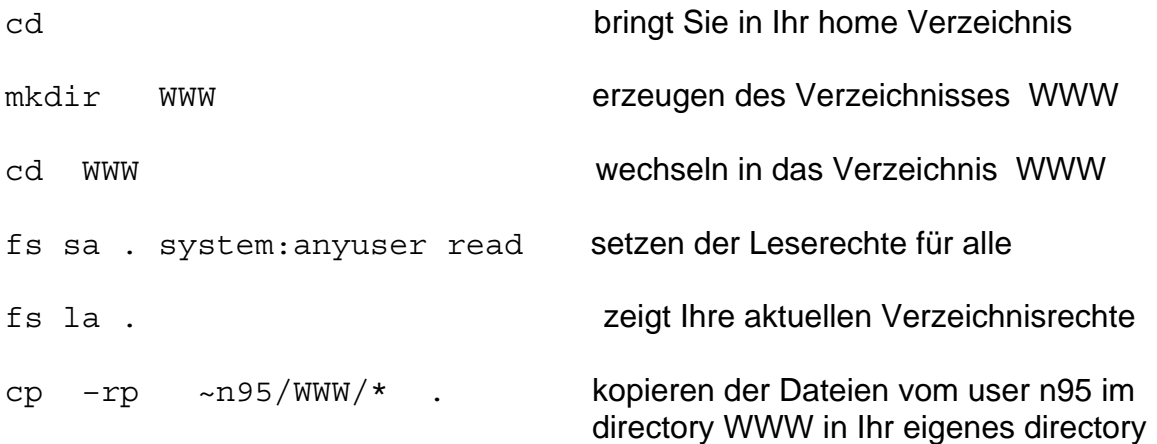

Öffnen Sie einen WWW browser und schauen sich Ihr File unter der Adresse http://www.rzuser.uni-heidelberg.de/~userid/mytest.html an.

Wie speichert man Dateien, die man im Internet gefunden hat, um diese dann weiter bearbeiten zu können?

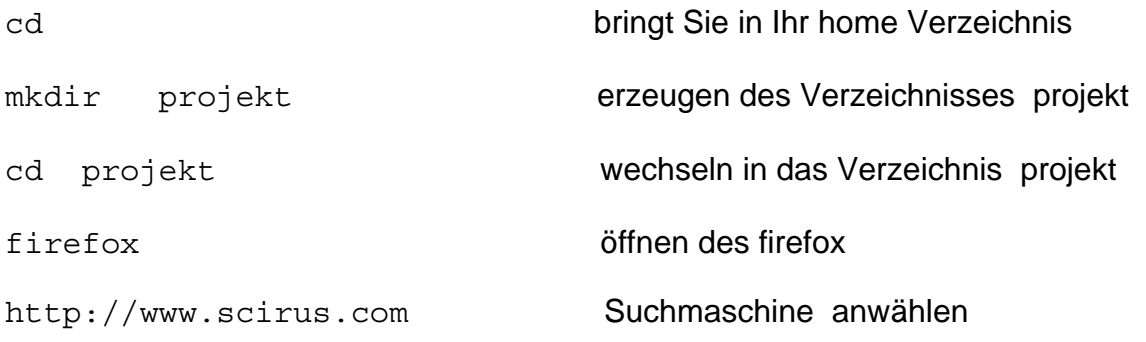

Suchen Sie hier nach "Periodensystem" und speichern eines der Dokumente im directory projekt.

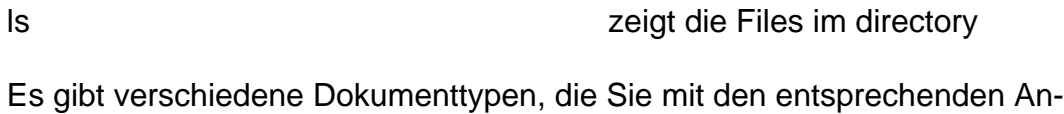

xv mydownload.gif Graphikdateien (.gif .jpg ) öffnen gimp mydownload.gif Editieren von Graphikdateien

wendungen öffnen können. Beispiele sind

acroread mydownload.pdf pdf Dateien lesen gv mydownload.ps Postscriptdateien darstellen

Ihr home directory sehen Sie nicht nur vom CIP Pool, sondern auch von anderen Rechnern des URZ. Aufgrund der Struktur des Filessystems ist der Platz sehr beschränkt. Wenn Ihr Platz aufgebraucht ist, können Sie nicht mehr arbeiten, d.h. Sie erhalten mehr oder weniger verständliche Fehlermeldungen.

fs quota überprüft Ihren verbleibenden Platz im home directory

Detaillierte Informationen zum AFS finden Sie unter <http://www.urz.uni-heidelberg.de/Software/AFS/kommando.shtml>

Kurze Einführung in das Programm mathematica [http://www.physi.uni-heidelberg.de/~marks/cip/FirststepsMathematica.pdf](http://www.physi.uni-heidelberg.de/%7Emarks/cip/FirststepsMathematica.pdf)

Aktivieren Sie das Programm mit dem Befehl mathematica in einer shell

Verbindung zum Rechnersystem des URZ und Datenaustausch:

Ihre Daten im home directory können Sie von Ihrem PC oder Notebook über den Rechner POOL des URZ mit den Programmen ssh und ftp erreichen. ssh ist ein Programm, mit dessen Hilfe man Daten verschlüsselt über das Netz transportieren kann. Um ssh zu benutzen, muss auf dem Zielrechner ein ssh-Serverdienst und auf dem eigenen Rechner ein ssh-Client installiert sein. Der Server ist auf allen großen Unix Rechnern des URZ installiert. Den Client für Windows und detaillierte Infos können Sie hier bekommen (Linux user kennen das ohnehin): <http://www.urz.uni-heidelberg.de/UnixCluster/Hinweise/Hilfe/Kommunikation/ssh/>

Der für den Datenaustausch wichtige Teil ist hier erklärt: <http://www.urz.uni-heidelberg.de/Netzdienste/Sonst/ft/>

Veranstaltungen und Kurse des URZ: <http://www.urz.uni-heidelberg.de/Ausbildung/Kurse/index.shtml>

Arbeitsmaterialien des URZ: <http://www.urz.uni-heidelberg.de/Ausbildung/Unterlagen/index.shtml>

Regel für Passwörter: <http://www.urz.uni-heidelberg.de/Software/AFS/password.shtml>